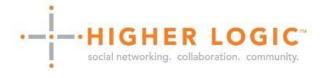

Release Notes – November 13, 2013 (2013-R3)

# **NEW FUNCTIONALITY AND INTERFACE ENHANCEMENTS**

# microsites

### CCAdmin Overhaul (2973)

The CCAdmin environment is completely restyled and modernized. Multiple enhancements improve and ease configurations and report access.

 New design is responsive and touch friendly to facilitate use on multiple devices. New page elements have

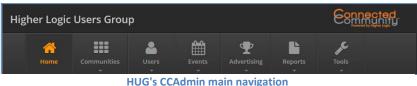

been added to ease use and speed

configuration success. The home page now features buttons for common tasks and tiles for updates. A

- description area has been added to the top of each page featuring a link to relevant documentation.
- Site architecture modified to better achieve a task-centered logical organization of pages. The new navigation structure reflects future enhancements such as additional reports.
- Pages added or changed to provide new functionality and resolve issues (see below).

# Mail Management – New Mail Engine Eases Management and Understanding of Delivery Issues (3054)

Higher Logic has developed a new proprietary email engine to serve as the backbone for Discussions and other product email delivery. New functionality and reporting expands the ability of users, administrators and Higher Logic staff to quickly resolve holds and blocks.

- HLAdmins can now see the causes of blocks and holds and quickly address the underlying issues. New CCAdmin interfaces provide expanded HLAdmin abilities to become aware of issues, take action, and request support.
  - o Email Delivery Management page lists current email issues and provides access to details on bounces,
    - complaints and blocks. User interface allows blocks to be removed immediately when

| ·- | Email Address            | Date of Issue | Issue / Sub-Issue   | Bounce DSN Status | Actions |         |                   |
|----|--------------------------|---------------|---------------------|-------------------|---------|---------|-------------------|
|    | danielle@higherlogic.com | 10/30/2013    | Permanent / General |                   | Details | Archive | Send Support Case |
|    | michele@higherlogic.com  | 10/22/2013    | Permanent / General | 5.3.0             | Details | Archive | Remove Block      |
|    | courtney@higherlogic.com | 10/21/2013    | Permanent / General | 5.1.1             | Details | Archive | Send Support Case |

possible or tickets to

Email Delivery Management interface seen by HLAdmins in the new CCAdmin

be opened with Higher Logic for deeper problems.

- <u>Email Delivery Notification page</u> allows HLAdmins and others to receive email notifications for issues with email addresses attributed to user accounts. Email notification of user problems can be scheduled or sent when new problems are identified.
- <u>Email Delivery Summary page</u> provides a quick overview of the current issues grouped by types (such as Hold, General, Undetermined, allows HLAdmins and others to receive email notifications for issues with email addresses attributed to user accounts. Email notification of user problems can be scheduled or sent when new problems are identified.
- Users/Members can now self-serve issues. The new My Settings page Email management area (see below) displays an issue alert if delivery problems have been reported. Buttons to resolve issues are present when the underlying problem requires only a validation of email address to be resolved. Users are also prompted to contact administrators when necessary.

#### New Comprehensive Settings Management Area (2983)

A single interface for user-management of all privacy and outputs on the Connected Community platform has been established through ds:ManageSettingsNew. Long-existing pages for Privacy Settings, My Subscriptions and My RSS Feeds have been consolidated with a new management area for email. The Email management area consolidates the interfaces for accepting/stopping delivery of email where configurable. The new interface accepts redirects to individual management areas so older pages can be remain in the navigation through redirects to a page hosting the new User Control. This allows links in email templates to remain valid. <u>see documentation example on HUG</u>

## Biobubbles (2636)

Biobubbles provide user employer and address information with buttons to connect or send a message at mouse-over on user names and profile pictures. Biobubbles can be turned off across a website through the Microsites Admin/CMS Site Setup>Layout tab. Biobubbles can be locally disabled for most User Controls through the addition of a **ShowBioBubble= "False"** Parameter.

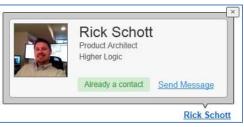

## Header Injection (2700)

The Tools>Custom CSS/JS/Meta page allows users to inject references to external resources in the head of all webpages. This functionality, intended to be used by experienced administrators and those with advanced HTML/CSS skills, allows such add-ons as Google Translate and Google Fonts to be utilized across webpages. <u>see documentation</u>

## Additional Site-Wide Content (3288)

Content can be selected to display across all pages of a Microsite through new functionality presented in the Microsites Admin/CMS. Through the Site Setup>Layout tab, the content of any page can be selected to display at the top or bottom of the page header, content area, or footer. Through the Site Setup>Admin tab this functionality can be exposed to or hidden from Community Admins as desired. <u>see documentation</u>

# Additional Elements can be Hidden Across Pages (2120, 2177)

Through the Microsites Admin/CMS Site Setup>Layout tab the following can be hidden across pages of a microsite.

- 1) Hide Printer Friendly
- 2) Hide Breadcrumb

Through the Site Setup>Admin tab this functionality can be exposed to or hidden from Community Admins as desired.

# Webmaster Links Moved and Configurable (3072)

The traditional in-page presentation of Webmaster Links (Add to this Page, Edit this Page, Edit Navigation) is no longer the default presentation. Webmaster Links now appear in a black box on the left browser frame by default. This new On-Frame display is configurable – the links can be moved or the Traditional display restored. Now includes gear flyout to CMS pages. <u>see documentation</u>

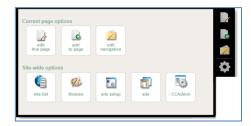

Webmaster Links with Admin Flyout exposed

# discussion/egroups and resource libraries

# Library Entries and Discussion Post Moderation Notifications (3124)

Email informing of new items in moderation queues can be delivered to HLAdmins and Community Admins through the Communities>Moderation>Moderation Notification area of CCAdmin. Defaults for all Communities and Libraries can be established and overridden for any Community or no-Community Library. Individual email addresses can be established to receive all email notifications of new items across moderation queues.

HUG Biobubble as seen on mouse-over of name

## event manager

#### Event Manager User Experience Enhancements and Improvements (3252, 3094, 2954)

Multiple changes ease event set-up, editing and management. End users have new functionality to complete, change, and cancel registrations.

- A new user interface allows for direct selection of the type of registration to be experienced by users. Deeper configurations for simple events are no longer necessary.
- RSVP-only events allow for one-click registration configuration. RSVP buttons allow users to click once to "RSVP" and then click again to "cancel RSVP".
- Registrants can now be directly emailed through the Create/Edit Event page. The list of those who have completed or abandoned registrations includes checkbox select functionality for emailing a subset of registrants.
- Users can continue registration for abandoned registrations. Further, any registration where payment has not been processed can be modified.
- Itinerary page has expanded functionality allowing users to finalize and pay for active registrations, generate an invoice/receipt for any registration, or to cancel registrations.
- Email is now sent to all registrants for multiple-user registrations including the user who performed the registration.

# **PRODUCT CORRECTIONS & BUGS FIXED**

- Ribbons allow for unique names different than ribbon text (3231)
- Welcome box can now be configured or hidden for one Microsite not impacting all Microsites (2572)
- Image alignment selector restored in Rad Editor/WYSIWYG (3080)
- LinkedIn Connect import of education information restored (3266)
- General performance enhancements to make data-rich pages such as Discussion thread lists load faster (3116)
- Privacy Settings changes impact user experience near-immediately without cache delay (3068)
- Component Manager: Message template selection and opt-out functionality enhanced (3222, 3040)
- Extraneous scroll bar displayed on Theme Editor in some circumstances resolved (3248)
- Discussions: direct paste of images within the editor now supported (3304)

# **PREVIOUSLY RELEASED**

**Time Format for Landing Page Content Items** (243 - Released August 21) There is now a time-zone neutral "time ago" display option for five specific controls. Chronology display in formats like "10 minutes ago", "yesterday", "a month ago" can be achieved on Landing Page Content Items - the core Content Items on most home pages and Community Landing pages. The "time ago" time display can be activated through the addition of the **ShowTimeAgoFormat="True"** Parameter to the following products/User Controls:

- Discussions: ws:Discussions
- Resource Libraries: ws:MyDocuments
- Announcements: ws:Announcements
- RSS: ws:RSSReader
- Blogs: ws:RecentBlog

see documentation

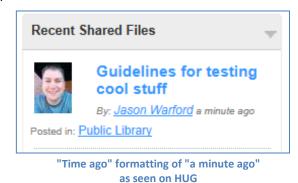

When: Nov 7, 2:00 PM - 3:00 PM (Ea: Higher Logic<sup>™</sup>, the leader in social n

organizations worldwide, presents Th Thursday, November 7 at 2:00PM...

RSVP

**RSVP Button on a HUG event** 

### Directory Search Results (2759 - Released June 10)

Functionality and display of Directory Search results was enhanced with the release of a new primary directory search Content Item - ds:FindContactSearch2.

Google integration: Functionality to display the user's location on Google Maps respects security and display settings. If the display or user wants to Higher Logic UX Developer athan Wallin hide/keep-private the address lines only the send a message 1232 Park Avenue New York, NY United States town will be shown in the map. Mapping add as contact

functionality can be removed by inclusion of the HideMapIcon="True" Parameter if desired.

New Directory Results Display showing address information, map icon and contact/message buttons

- Multiple addresses and phone numbers: Specific phone numbers can be configured to show or not show. While • there are multiple points of configuration for display of this information many clients would establish display settings through their AMS.
- Modernized Social Interfaces: Buttons now replace links; easier to scan and use. •

Complete address display: All address lines can display. All fields adhere to user security. •

see documentation